# QR체크인 방법 1 – 카카오톡

1. 카카오톡에 접속합니다.

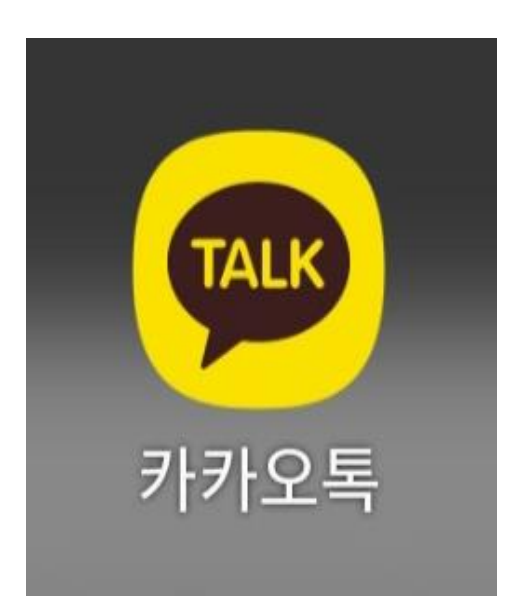

## 2. 화면 하단에서 <u>#</u>을 누르고, 화면 상단에서 #코로나19를 선택합니다.

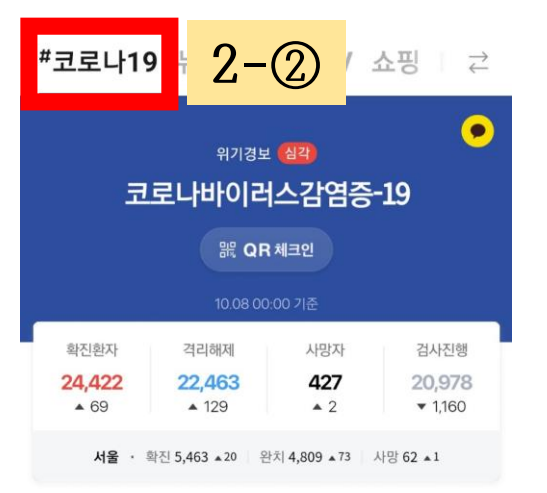

#### 신규 확진자 추세 (1) 10.08 00:00 기준

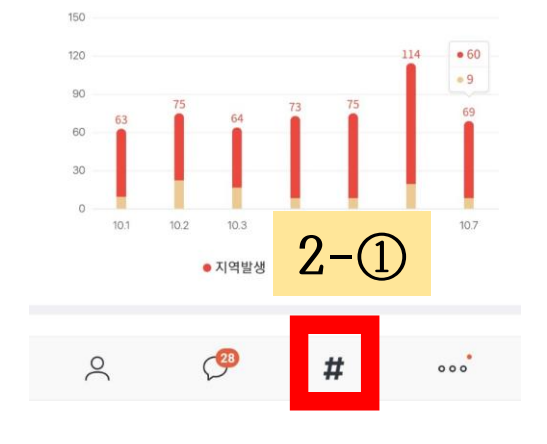

#### 3. '코로나바이러스감염증-19' 아래에 있는 "QR체크인"을 선택합니다. #코로나19 뉴스 카카오TV 쇼핑 |  $\rightleftarrows$  $\bullet$ 위기경보 심각 코로나바이러스감염증-19 **3** 器 QR체크인 10.08 00:00 기준 확진환자 격리해제 사망자 검사진행 24,422 22,463 427 20,978

서울 • 확진 5,463 ▲20 완치 4,809 ▲73 사망 62 ▲1

 $\triangle$  2

 $-1,160$ 

#### 신규 확진자 추세 (1) 10.08 00:00 기준

 $\triangle$  129

 $-69$ 

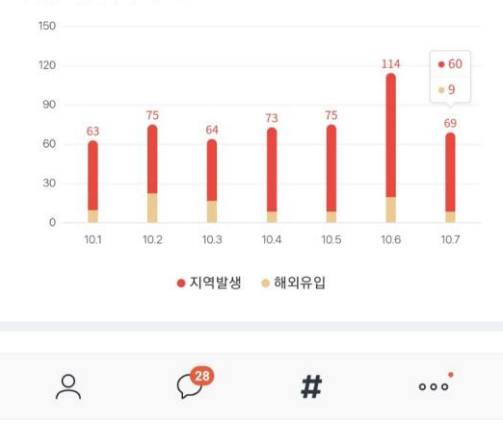

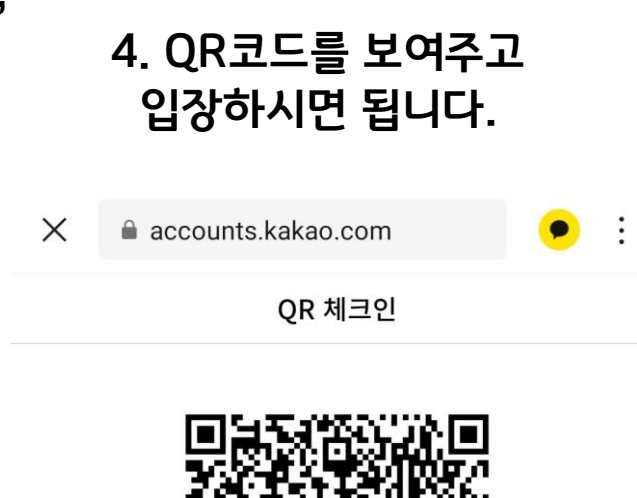

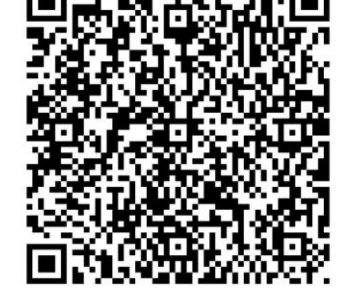

남은 시간 14초

이용하려는 시설의 담당자에게 QR코드를 보여주세요.

# QR체크인 방법 2 – 네이버

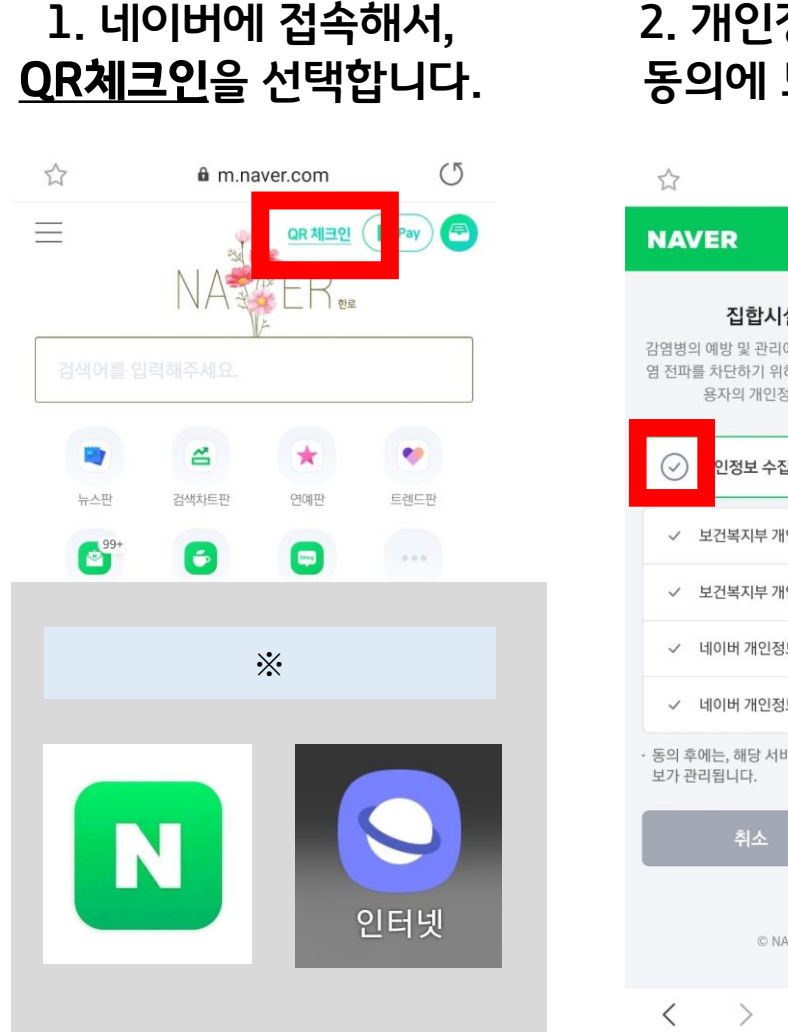

## 동의에 모두 동의합니다.  $\circ$ fa nid.naver.com

### 집합시설 출입을 위한 QR 체크인 감염병의 예방 및 관리에 관한 법률 제49조에 따른 감염병의 예방 및 감 염 전파를 차단하기 위하여 개인정보 보호법 제15조, 제17조에 따라 이 용자의 개인정보를 수집 • 이용 • 제3자 제공합니다. 인정보 수집 및 제공 동의에 모두 동의 (필수) √ 보건복지부 개인정보 수집 및 이용 동의 (필수) √ 보건복지부 개인정보 제공 동의 (필수)  $\checkmark$ √ 네이버 개인정보 수집 및 이용 동의 (필수)  $\vee$ √ 네이버 개인정보 제공 동의 (필수) 동의 후에는, 해당 서비스의 이용약관 및 개인정보처리방침에 따라 정

© NAVER Corp. | 회원정보 고객센터

੯≥

団

⋒

## 2. 개인정보 수집 및 제공 3. 확인 버튼을 선택합니다.

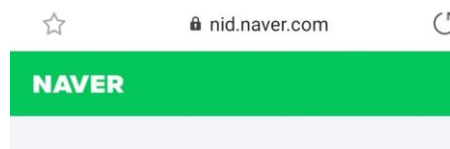

#### 집합시설 출입을 위한 QR 체크인

감염병의 예방 및 관리에 관한 법률 제49조에 따른 감염병의 예방 및 감 염 전파를 차단하기 위하여 개인정보 보호법 제15조, 제17조에 따라 이 용자의 개인정보를 수집 · 이용 · 제3자 제공합니다.

#### ◆ 개인정보 수집 및 제공 동의에 모두 동의 (필수)

√ 보건복지부 개인정보 수집 및 이용 동의 (필수) √ 보건복지부 개인정보 제공 동의 (필수) √ 네이버 개인정보 수집 및 이용 동의 (필수) √ 네이버 개인정보 제공 동의 (필수) 동의 후에는, 해당 서비스의 이용약관 및 개인정보처리방침에 따라 정 보가 관리됩니다.

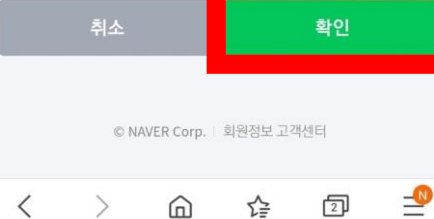

## 4. QR코드를 보여주고 입장하시면 됩니다.

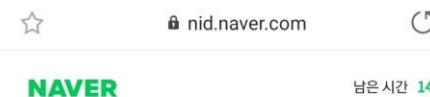

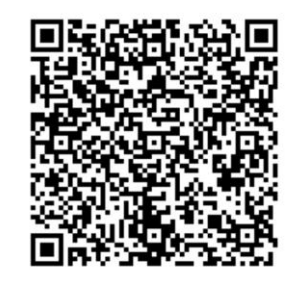

입장을 위한 QR코드 입장하려는 시설의 담당자에게 위의 QR코드를 보여주세요.

취소

© NAVER Corp. | 회원정보 고객센터

 $\equiv$ 団  $\langle$  $\rightarrow$ ⋒ 芒

# QR체크인 방법 3 – 스마트숙명

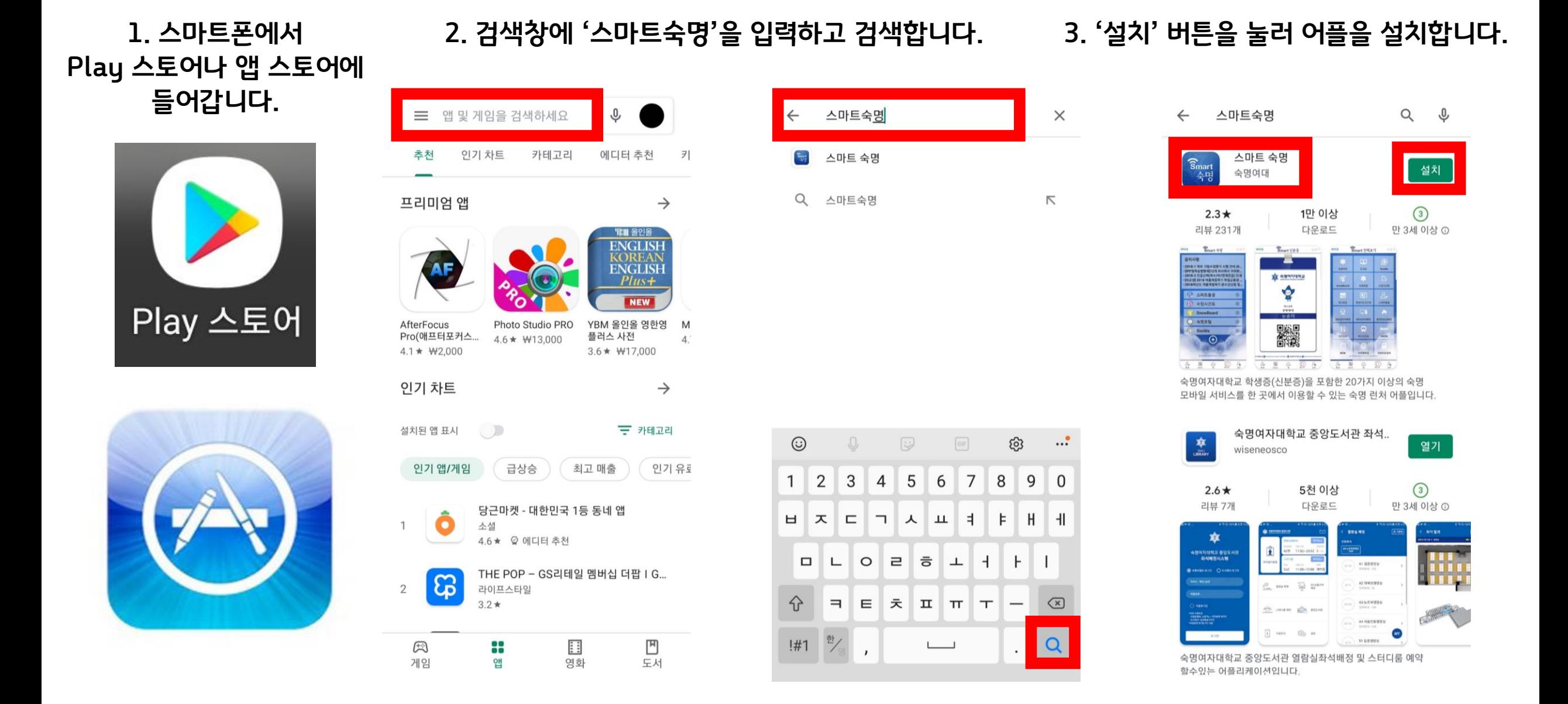

# QR체크인 방법 3 – 스마트숙명

4. 스마트숙명 어플에 접속합니다.

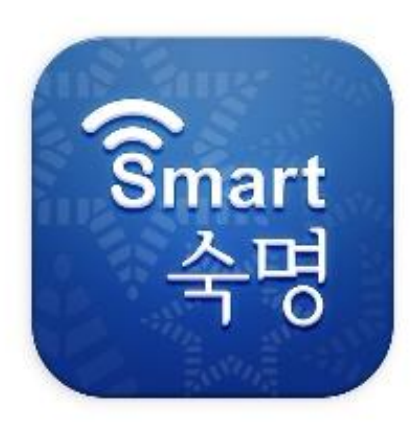

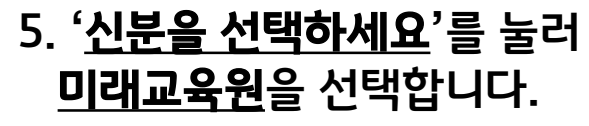

Smart 숙명

로그'

서비스를 이용하실 수 있습니다.

\* 비밀번호 찾기는 PC에서만 가능합니다. 숙명포털 > portal.sookmyung.ac.kr 도 서 관 > lib.sookmyung.ac.kr/login

**ATTEX ATTING** 

앱설치문의 > 02)710-9526

신분을 선택하세요.

포털아이디

포털패스워드

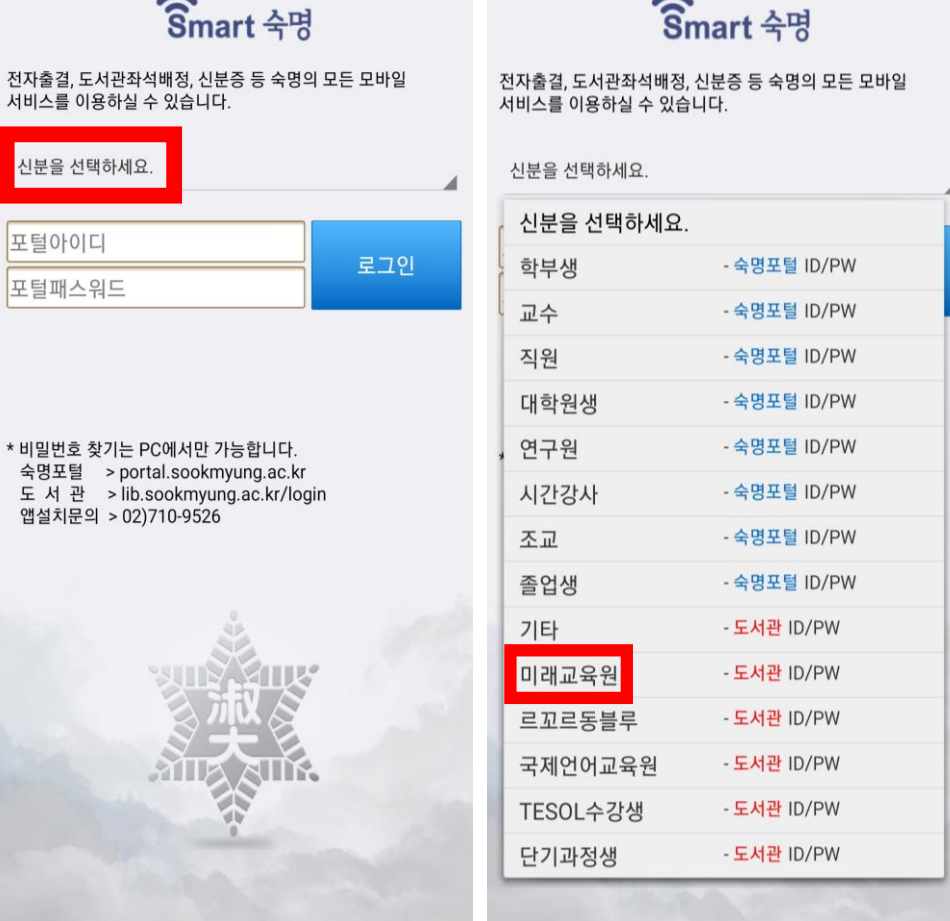

## 6. 아이디와 패스워드를 입력하고, 로그인을 선택합니다.

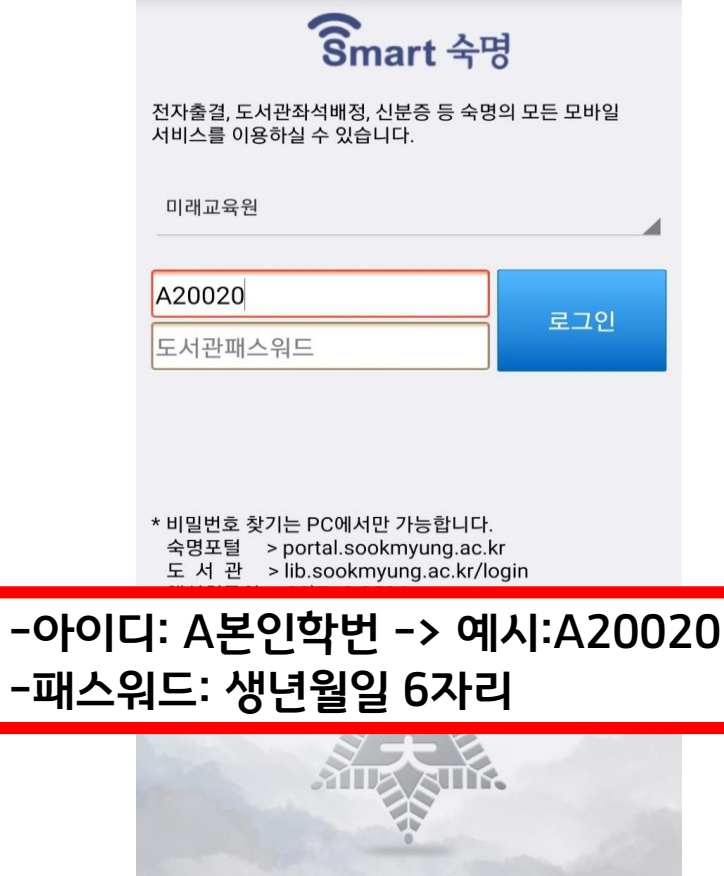

-패스<sup>:</sup>

## QR체크인 방법 3 – 스마트숙명

### **7.** 스마트폰 상단바를 내려 위치**(GPS)**를 켜주세요!

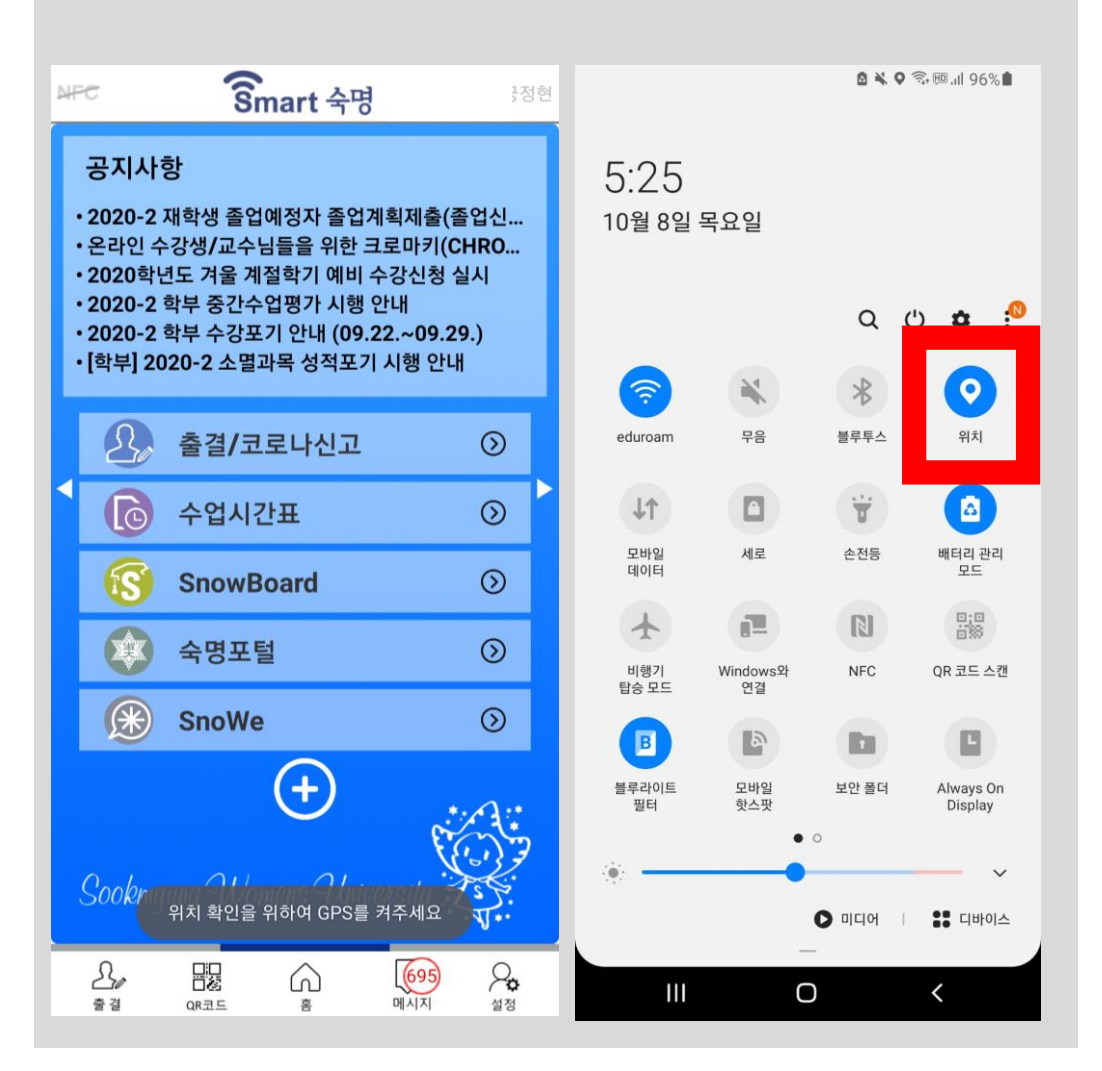

### 8. 홈 화면이 나오면, 화면 하단에 있는 <u>QR코드</u>를 선택합니다.Smart 숙명 NFC 공지사항 · 2020-2 재학생 졸업예정자 졸업계획제출(졸업신... • 온라인 수강생/교수님들을 위한 크로마키(CHRO... • 2020학년도 겨울 계절학기 예비 수강신청 실시 · 2020-2 학부 중간수업평가 시행 안내 • 2020-2 학부 수강포기 안내 (09.22.~09.29.) • [학부] 2020-2 소멸과목 성적포기 시행 안내 출결/코로나신고  $\odot$  $\overline{\mathbb{G}}$ 수업시간표  $\odot$  $\odot$ **SnowBoard** 숙명포털  $\odot$ (米) **SnoWe**  $\circledcirc$  $(+)$ Sookmyung Womens University 755.

跟

QR코드

ഹ

喜

 $\mathcal{S}_\ell$ 

출결

 $695$ <br>메시지

 $\varphi$ 

설정

### 9. 화면이 바뀌면, QR코드를 사각형 영역 안에 맞춰 인식시킵니다.

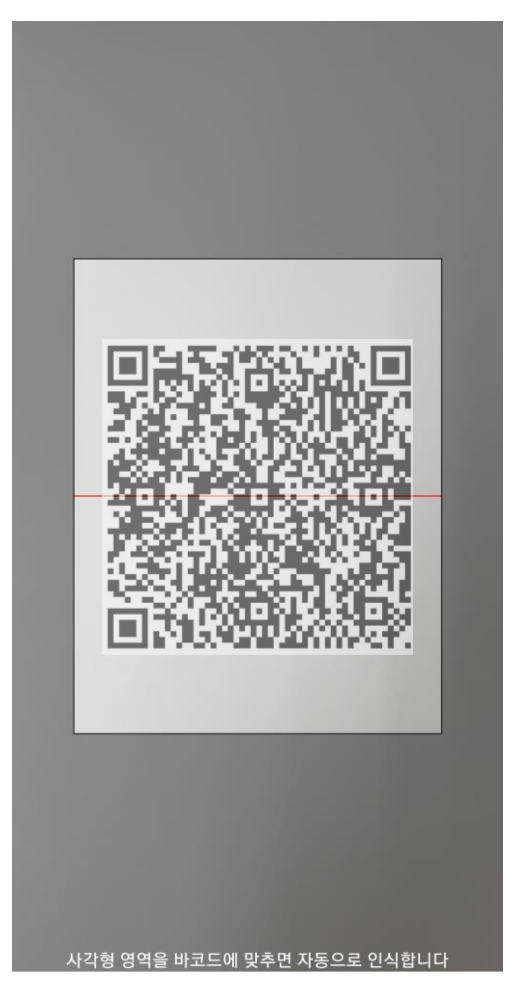